## **[FAHRZEUGAUSLASTUNG]** 06.10.2009

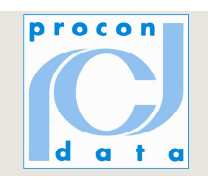

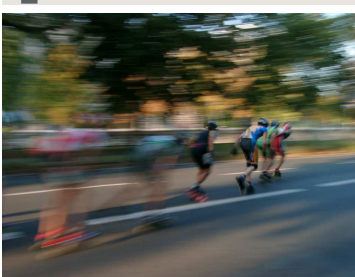

# Managementtool ByteBar.eu – Fahrzeugauslastung

## **www.ByteBar.eu – der Weg zur optimalen Fahrzeugauslastung**

### **Indikatoren**

Für die Beurteilung der Fahrzeugauslastung werden folgende Indikatoren zur Verfügung gestellt:

- Durchschnittsgeschwindigkeit auf Basis der Lenkzeiten und zurückgelegten Fahrstrecken
- Inaktive Tage sind Arbeitstage an denen das Fahrzeug nicht bewegt wurde
- Verhältnis Lenkzeit / Einsatzzeit in %
- zurückgelegte Distanz pro Arbeitstag
- Lenkzeit pro Arbeitstag

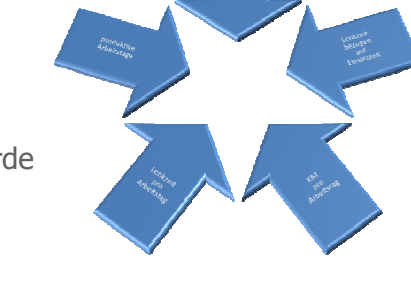

Das System unterscheidet zwischen Arbeitstagen und zwischen Tagen an denen keine Normalarbeitszeit im jeweiligen Land/Bundesland vorhanden ist.

Die Analyse der Fahrzeugauslastung erfolgt nach folgender Struktur:

- Mehrere Lenkperioden innerhalb eines Tages entstehen dann wenn ein Fahrerwechsel (Karte wird eingeführt) stattfindet oder wenn ein Grenzübertritt am Kontrollgerät gemeldet wird.
- Pro Lenkperiode steht die zurückgelegte Fahrstrecke zur Verfügung.
- Ein Tag in der Auswertung wird direkt aus der Kontrollgeräteaufzeichnung (Zeitzone UTC) übernommen.

### **Darstellung**

Fabrer

Woche .<br>∎Tag(UTC)<br>∎Tenkperiode Monat lag(UTC)<br>+ Lenkperiode

Als Überblick für den Manager wird eine graphische Darstellung der wichtigsten Indikatoren in Form eines Lenkrades (**Steuerrad Ihres Unternehmens**) präsentiert.

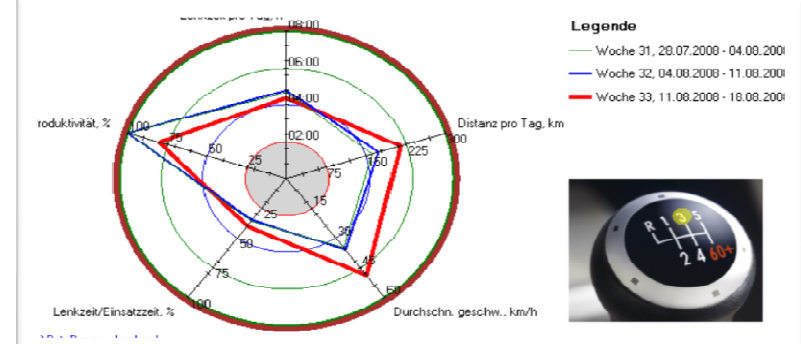

Die einzelnen Indikatoren (Distanz pro Tag, ..) werden auf jeweils eigenen Achsen (Speichen) dargestellt.

Die Indikatoren der letzten drei vollen Wochen werden zueinander in Bezug gebracht. Je weiter die aktuelle Woche (rote Darstellung) außen liegt, desto besser sind die Indikatoren im Vergleich zu den Vorwochen. Die Vorwoche wird blau und die Vorvorwoche wird grün eingezeichnet.

Ein Schalthebel zeigt an wie viele Indikatoren der letzten vollen Woche besser bzw. gleich gut sind als die gleichen Indikatoren der zwei Vorwochen. Wenn alle Indikatoren schlechter sind als die Vorwochen wird der Rückwärtsgang dargestellt. Im o.g. Beispiel ist der 3. Gang markiert.

## **www.ByteBar.eu - nehmen Sie sich mehr heraus** Seite 1

## **[FAHRZEUGAUSLASTUNG]** 06.10.2009

#### **Handhabung**

Die Funktion ist über die Menügruppe Analyse und dort über den Menüpunkt Fahrzeugauslastung zu erreichen. Dort das zu analysierende **Fahrzeug** und das **Land** für die Ermittlung der Feiertage auswählen.

#### **Fahrzeugauslastung**

· Analyse o Schichtauswertung o Arbeitszeiten o Fahrzeugauslastung

- 
- o Tourveraleich

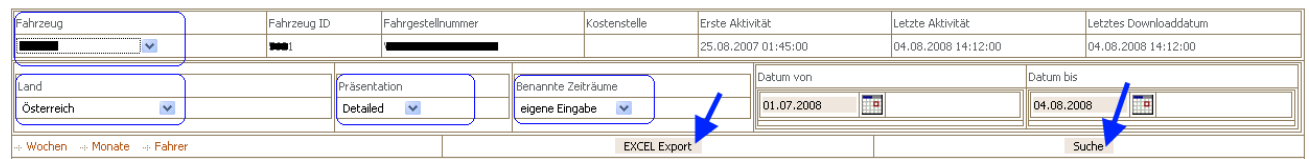

Nach Auswahl **Präsentation (Detailed** – alle Informationen, **Condensed** – Tage und Lenkperioden nicht, **Dynamic** – Tage und Lenkperioden nur dann, wenn in dieser Woche unterdurchschnittliche Indikatoren sind) und des **Zeitraumes** kann die Analyse durchgeführt und die Daten nach **MS-EXCEL** exportiert werden.

#### Wert im Vergleich zu den anderen Werten

Aus der Auswertung werden alle Indikatoren z.B. Wochenwerte zu dem einen Wert in Bezug gebracht.

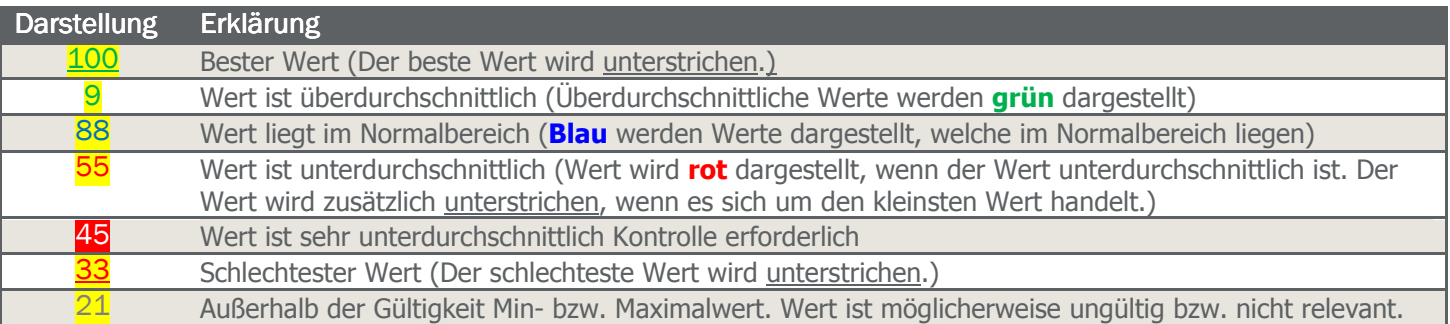

#### Wert im Vergleich zur Vorperiode

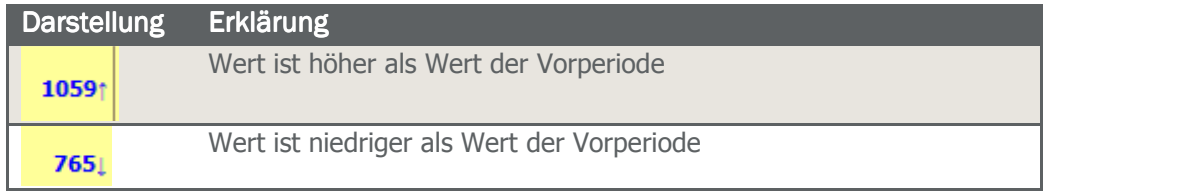

## **www.ByteBar.eu – der Weg zur optimalen Fahrzeugauslastung**

#### **Service Management Hersteller ByteBar.eu**

PROCON DATA Datenverarbeitung Gesellschaft m.b.H. Robert-Hamerling-Gasse 1 - A-1150 Wien

**Herr Martin Schweitzer**  +43 (1) 216 27 17 - 0 ServiceManagement@procon.co.at

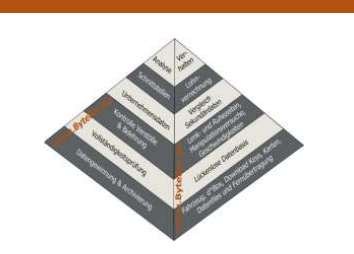

PCD / V 2009/10

## **www.ByteBar.eu - nehmen Sie sich mehr heraus** Seite 2

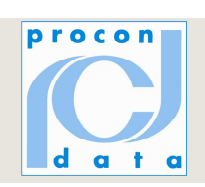